\* Este texto não substitui o publicado no DOE.

Diário Oficial do Estado de Rondônia nº 222 Disponibilização: 27/11/2023 Publicação: 27/11/2023

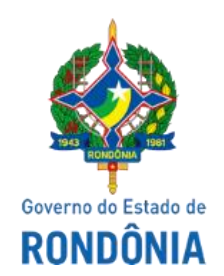

# GOVERNO DO ESTADO DE RONDÔNIA Secretaria de Estado de Finanças - SEFIN **Instrução Normativa nº 84/2023/GAB/CRE**

Altera e acresce dispositivos à Instrução Normativa nº 033/2018/GAB/CRE, que instituiu o Manual de Orientações da Escrituração Fiscal Digital para Contribuintes do Estado de Rondônia.

O **COORDENADOR-GERAL DA RECEITA ESTADUAL**, no uso de suas atribuições legais;

# **D E T E R M I N A:**

**Art. 1º** Os itens 46 e 47 da Parte 1 do "Manual de Orientações da Escrituração Fiscal Digital para Contribuintes do Estado de Rondônia", constantes do Anexo Único da Instrução Normativa nº 033/2018/GAB/CRE, passam a vigorar com as seguintes redações:

#### "**PARTE 1**

# **46 - ESTORNO DE DÉBITO NA REMESSA SIMBÓLICA DE MERCADORIA PARA DEPÓSITO OU ARMAZEM GERAL DESTINADA À EXPORTAÇÃO – [DECRETO N°](https://legislacao.sefin.ro.gov.br/textoLegislacao.jsp?texto=726&D_07_12988_ART2_PAR17_I) [12.988/2007, ART. 2º, § 17, I](https://legislacao.sefin.ro.gov.br/textoLegislacao.jsp?texto=726&D_07_12988_ART2_PAR17_I) - CONDER.**

Em caso de remessa simbólica de mercadorias para depósito ou armazém geral com fins de exportação, o contribuinte deverá estornar o débito de ICMS da seguinte maneira:

C100 - Escriturar a nota fiscal normalmente, com o valor do ICMS (fidelidade ao documento

fiscal)

C170 - Escriturar os itens normalmente conforme orientações do guia prático. C190 - Escriturar normalmente conforme orientações do guia prático.

C195 - Criar um registro C195 com uma observação do lançamento. (Ex: ESTORNO DE DÉBITO REMESSA SIMBÓLICA DE MERCADORIA PARA DEPÓSITO OU ARMAZEM GERAL DESTINADA A EXPORTAÇÃO - CONDER)

C197 - Criar somente um registro para cada documento fiscal, preenchendo da seguinte forma:

## **COD\_AJ: RO20000007**

**DESCR\_COMPL\_AJ**: ESTORNO DE DÉBITO NA REMESSA SIMBÓLICA DE MERCADORIA PARA DEPÓSITO OU ARMAZEM GERAL DESTINADA A **EXPORTAÇÃO** - CONDER **COD\_ITEM**: NÃO INFORMAR **VL\_BC\_ICMS**: VALOR DA BASE DE CÁLCULO DO ICMS **ALIQ\_ICMS**: ALÍQUOTA DA OPERAÇÃO **VL\_ICMS**: VALOR DO DÉBITO **VL\_OUTROS**: NÃO INFORMAR

A soma do campo VL\_ICMS dos registros C197 com código de ajuste RO20000007 deverá ser somada ao campo 07 - VL\_AJ\_CREDITOS do registro E110.

# **47 - ESTORNO DE CRÉDITO NO RETORNO SIMBÓLICO DE MERCADORIA LOCALIZADA EM DEPÓSITO OU ARMAZEM GERAL DESTINADA À EXPORTAÇÃO - [DECRETO N° 12.988/2007, ART. 2º, § 17,](https://legislacao.sefin.ro.gov.br/textoLegislacao.jsp?texto=726&D_07_12988_ART2_PAR17_II)  [II](https://legislacao.sefin.ro.gov.br/textoLegislacao.jsp?texto=726&D_07_12988_ART2_PAR17_II) - CONDER.**

Em caso de retorno simbólico de mercadorias para fins de exportação, o contribuinte deverá estornar o crédito de ICMS da seguinte maneira:

C100 - Escriturar a nota fiscal normalmente, com o valor do ICMS normal (fidelidade ao documento fiscal)

C170 - Escriturar os itens normalmente conforme orientações do guia prático. C190 - Escriturar normalmente conforme orientações do guia prático.

C195 - Criar um registro C195 com uma observação do lançamento. (Ex: ESTORNO DE CRÉDITO NO RETORNO SIMBÓLICO DE MERCADORIA LOCALIZADA EM DEPÓSITO OU ARMAZEM GERAL DESTINADA À EXPORTAÇÃO - CONDER

C197 - Criar somente um registro para cada documento fiscal, preenchendo da seguinte forma:

# **COD\_AJ: RO50000002**

**DESCR\_COMPL\_AJ:** ESTORNO DE CRÉDITO NO RETORNO SIMBÓLICO DE MERCADORIA LOCALIZADA EM DEPÓSITO OU ARMAZEM GERAL DESTINADA À EXPORTAÇÃO - CONDER **COD\_ITEM:** NÃO INFORMAR **VL\_BC\_ICMS:** VALOR DA BASE DE CÁLCULO DO ICMS **ALIQ\_ICMS:** ALÍQUOTA DA OPERAÇÃO **VL\_ICMS:** VALOR DO CRÉDITO **VL\_OUTROS:** NÃO INFORMAR

A soma do campo VL\_ICMS dos registros C197 com código de ajuste RO50000002 deverá ser somada ao campo 03 - VL\_AJ\_DEBITOS do registro E110." (NR)

**Art. 2º** Ficam acrescidos os dispositivos adiante ao "Manual de Orientações da Escrituração Fiscal Digital para Contribuintes do Estado de Rondônia", constantes do Anexo Único da Instrução Normativa nº 033/2018/GAB/CRE, com as seguintes redações:

## "**PARTE 1**

# **48 - PIT - ESTORNO DE DÉBITO REFERENTE A ARRECADAÇÃO DE ICMS MONOFÁSICO – PRODUTOR DE BIODIESEL - CONVÊNIO ICMS N. 199/22, CLÁUSULA DÉCIMA, III**

Por meio de autolançamento, os produtores de biodiesel, sujeitos à aplicação do ICMS em regime monofásico, deverão recolher o ICMS Monofásico de Combustível (DARE - Código de Receita 1562) e informá-lo na EFD da seguinte maneira:

1 - Escriturar um registro E111 para cada DARE 1562, preenchendo conforme abaixo:

# **COD\_AJ\_APUR: RO030008**

**DESCR\_COMPL\_AJ:** PIT - ESTORNO DE DÉBITO REFERENTE A ARRECADAÇÃO DE ICMS MONOFÁSICO – PRODUTOR DE BIODIESEL - CONVÊNIO ICMS N. 199/22, CLÁUSULA DÉCIMA, III **VL\_AJ\_APUR:** VALOR PAGO DA GUIA, DEDUZIDOS MULTA E JUROS (SE HOUVER)

2 - Para cada registro E111 com código de ajuste **RO030008**, escriturar um registro E112, preenchendo da seguinte forma:

**NUM\_DA**: Número da Guia + Parcela + Código de Receita **NUM\_PROC**: Não informar **IND\_PROC**: 0 **PROC**: Não informar **TXT\_COMPL**: Não informar

Obs.: O campo NUM\_DA deverá conter exatamente 20 posições. Ex: 20080100000281011562

# **49 - NOTAS FISCAIS DE SAÍDA COMPLEMENTARES DE ICMS EMITIDAS APÓS O PERÍODO DE APURAÇÃO DAS NOTAS FISCAIS ORIGINÁRIAS**

As notas fiscais de saída complementares (código finnfe 2) de ICMS originalmente não destacado emitidas após o período de apuração das notas fiscais originárias devem ser escrituradas da seguinte forma:

#### **1 - No Bloco C:**

C100 - Escriturar a nota fiscal normalmente. (Fidelidade ao documento fiscal)

C170 - Escriturar os itens normalmente conforme orientações do guia prático.

C190 - Escriturar normalmente conforme orientações do guia prático.

C195 - Criar um registro C195 com uma observação do lançamento. (Ex: Estorno de débito de nota fiscal complementar de ICMS emitida em período de apuração posterior ao da nota fiscal originária)

C197 - Criar somente um registro para cada documento fiscal, preenchendo da seguinte forma:

**COD\_AJ**: **RO20000008 DESCR\_COMPL\_AJ**: ESTORNO DE DÉBITO DE NF COMPLEMENTAR **COD\_ITEM**: NÃO INFORMAR **VL\_BC\_ICMS**: VALOR DA BASE DE CÁLCULO **ALIQ\_ICMS**: ALÍQUOTA APLICADA NA OPERAÇÃO **VL\_ICMS**: VALOR DO ICMS A SER ESTORNADO **VL\_OUTROS**: NÃO INFORMAR

A soma do campo VL\_ICMS dos registros C197 com código de ajuste RO20000008 deverá ser informada no campo 07 – VL AJ CREDITOS do registro E110.

Atentar para escriturar as notas fiscais complementares nos registros C100 com COD\_SIT (código de situação do documento) igual 06 (documento fiscal complementar).

\*\*\* Os demais registros devem ser preenchidos conforme orientação do Guia Prático.

# **2 - No Bloco E:**

A soma do campo VL\_ICMS dos registros C197 com código de ajuste RO20000008 deverá ser informada no campo 15 - DEB ESP do registro E110 e o ICMS deverá ser recolhido via autolançamento de denúncia espontânea (código de receita 1662), por meio do serviço fazendário denominado Autolançamento, disponibilizado no Portal do Contribuinte.

Para cada período de apuração deve ser gerado um autolançamento, o qual deverá ser preenchido da seguinte forma:

a) Valor principal igual a soma do ICMS das notas fiscais complementares correspondente ao período de apuração;

b) Data de referência no formato MM/AAAA igual ao período de apuração das notas fiscais originárias (notas fiscais complementadas);

c) Data do vencimento no formato DD/MM/AAAA igual ao vencimento das notas ficais originárias (notas fiscais complementadas).

Criar um registro E116 para cada período de apuração, em que houver o recolhimento por denúncia espontânea, preenchendo-o da seguinte forma:

**VL\_OR:** VALOR DA OBRIGAÇÃO A RECOLHER, CONSTANTE NAS NOTAS FISCAIS COMPLEMENTARES DE ICMS **NUM\_PROC**: 0 **IND\_PROC**: 0 **TXT\_COMPL**: INFORMAR NÚMERO DA GUIA DE RECOLHIMENTO **COD\_REC:** 1662 (ICMS DENÚNCIA ESPONTÂNEA) **MÊS\_REF:** INFORMAR MÊS E ANO EM QUE

OCORREU O FATO GERADOR, O QUAL DEVE CORRESPONDER AO DAS NOTAS FISCAIS **ORIGINARIAS** 

Os demais registros deverão ser informados conforme o Guia Prático.

.................................................................................

**PARTE 2**

# **Tabela 5.1.1 - Códigos de ajustes da apuração do ICMS**

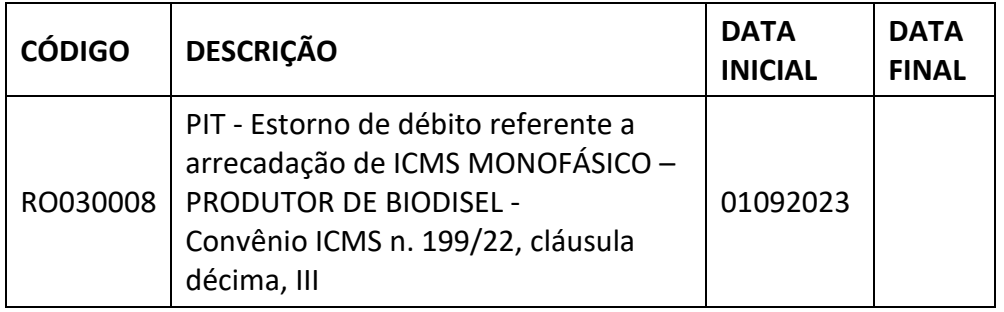

..........................................................

#### **PARTE 3**

# **Tabela 5.3 - Ajustes e informações de valores provenientes de documento fiscal.**

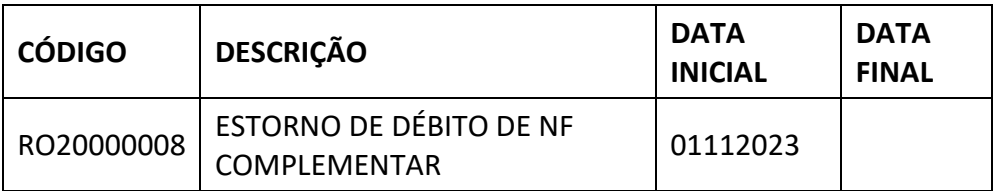

**Art. 3º** Esta Instrução Normativa entra em vigor na da data da sua publicação, produzindo efeitos:

I - em relação ao art. 1º, a contar de 27 de setembro de 2023; e

II - em relação aos códigos de ajustes, a partir das datas indicadas em cada um deles.

Porto Velho, 24 de novembro de 2023.

#### **ANTONIO CARLOS ALENCAR NASCIMENTO**

Coordenador-Geral da Receita Estadual

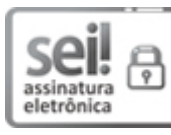

Documento assinado eletronicamente por **ANTONIO CARLOS ALENCAR DO NASCIMENTO**, **Coordenador(a)**, em 24/11/2023, às 14:27, conforme horário oficial de Brasília, com fundamento no artigo 18 caput e seus §§ 1º e 2º, do [Decreto nº 21.794, de 5 Abril de 2017.](http://www.diof.ro.gov.br/data/uploads/2017/04/Doe-05_04_2017.pdf)

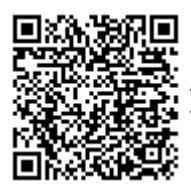

A autenticidade deste documento pode ser conferida no site [portal do SEI,](http://sei.sistemas.ro.gov.br/sei/controlador_externo.php?acao=documento_conferir&id_orgao_acesso_externo=0) informando o código verificador **0043820842** e o código CRC **27EE57DB**.